# Addons

- · KubeJS UI
- KubeJS Create
- · KubeJS Thermal
- · KubeJS Mekanism
- KubeJS Immersive Engineering
- · KubeJS Blood Magic
- · KubeJS Tinkers Construct
- · PonderJS
- $\bullet$  LootJS
- ProbeJS
- · KubeJS Additions
- MoreJS
- · PowerfulJS
- $\bullet$  be  $JS$
- · ScreenJS
- · KubeJS REI Runtime
- KubeJS Botany Pots
- KubeJS Ars Nouveau
- · KubeJS ProjectE
- KubeJS Powah
- · KJSPKG
- KubeJS Offline Documentation
- · KubeJS Farmers Delight
- KubeJS Industrial Foregoing

# <span id="page-1-0"></span>KubeJS UI

DownloadurseForge

## <span id="page-2-0"></span>KubeJS Create

#### DownloadurseForMedrinth

The example scripts are only here to demonstrate the recipes. The used with the items shown.

#### Compacting

Synta compacting (output[], input[])

Features:

- supports multiple inputs and outputs
- $\bullet$  support.heated( $\mathfrak{g}$ n .superheated()
- can have a fluid output as long as it has another item output
- supports chance-based output
- uses thMeechanical PreBassin and optionaBlya zae Burner

#### Crushing

Synta crushing(output[], input)

Features:

- supports multiple chance-based outputs
- $\bullet$  support.processingTime()
- uses the ushing Wheels

```
 e.recipes.create.crushing('diamond', 'coal_block').processingTime(500)
  e.recipes.create.crushing(['diamond', Item.of('diamond').withChance(0.5)], 'coal_block')
})
```
### **Cutting**

Syntax: cutting(output[], input)

Features:

- supports multiple chance-based outputs
- supports .processingTime()
- uses the **Mechanical Saw**

```
ServerEvents.recipes(e => {
```

```
 e.recipes.create.cutting('diamond', 'coal_block')
```

```
 e.recipes.create.cutting('diamond', 'coal_block').processingTime(500)
```

```
 e.recipes.create.cutting(['diamond', Item.of('diamond').withChance(0.5)], 'coal_block')
```
})

### Deploying

Syntax: deploying(output[], input[])

Features:

- supports multiple chance-based outputs
- requires exactly two inputs, the second input is what the Deployer is holding
- supports .keepHeldItem()
- uses the **Deployer**

```
ServerEvents.recipes(e => {
```
e.recipes.create.deploying('diamond', ['coal\_block', 'sand'])

e.recipes.create.deploying(['diamond', 'emerald'], ['coal\_block', 'sand']).keepHeldItem()

e.recipes.create.deploying(['diamond', Item.of('diamond').withChance(0.5)], ['coal\_block', 'sand'])

})

### Emptying

Syntax: emptying(output[], input)

Features:

- requires one input and two outputs, the outputs must be an item and a fluid
- uses the **Item Drain**

ServerEvents.recipes(e => { e.recipes.create.emptying([Fluid.water(), 'bucket'], 'water\_bucket') })

#### Filling

Syntax: filling(output, input[])

Features:

- requires two inputs and one output, the inputs must be an item and a fluid
- uses the **Spout**

```
ServerEvents.recipes(e => {
```
e.recipes.create.filling('water\_bucket', [Fluid.water(), 'bucket'])

})

#### Haunting

Syntax: haunting(output[], input)

Features:

- supports multiple chance-based outputs
- uses the **Encased Fan** and **Soul Fire**

```
ServerEvents.recipes(e => {
  e.recipes.create.haunting('soul_campfire', 'campfire')
  e.recipes.create.haunting(['wheat', 'oak_sapling'], 'potato')
  e.recipes.create.haunting(['wheat', Item.of('oak_sapling').withChance(0.2)], 'potato')
})
```
#### Mechanical Crafting

Syntax: mechanical\_crafting(output, pattern[], keys{})

Features:

mostly identical to the default Shaped Crafting

#### supports up to 9x9 grid size

uses the **Mechanical Crafter**

```
ServerEvents.recipes(e => {
  e.recipes.create.mechanical_crafting('emerald', [
   ' DDD ',
   'D D',
   'D D',
   'D D',
   ' DDD '
  ], {
   D: 'dirt'
  })
})
```
### Milling

Syntax: milling(output[], input)

Features:

- supports multiple chance-based outputs
- uses the **Millstone**

```
ServerEvents.recipes(e => {
```
e.recipes.create.milling('diamond', 'coal\_block')

e.recipes.create.milling(['diamond', 'emerald'], 'coal\_block')

e.recipes.create.milling(['diamond', Item.of('diamond').withChance(0.5)], 'coal\_block')

})

### Mixing

Syntax: mixing(output[], input)

Features:

- supports multiple chance-based outputs
- supports fluid inputs and outputs
- supports .heated() and .superheated()
- uses the **Mechanical Mixer, Basin**, and optionally a **Blaze Burner**

```
ServerEvents.recipes(e => {
```
e.recipes.create.mixing('diamond', 'coal\_block')

e.recipes.create.mixing('diamond', 'coal\_block').heated()

e.recipes.create.mixing('diamond', 'coal\_block').superheated()

e.recipes.create.mixing([Fluid.water(10), 'dead\_bush'], ['#minecraft:saplings', '#minecraft:saplings'])

e.recipes.create.mixing(['diamond', Item.of('diamond').withChance(0.3)], 'coal\_block')

})

### Pressing

Syntax: pressing(output[], input)

Features:

- supports multiple chance-based outputs
- uses the **Mechanical Press**

```
ServerEvents.recipes(e => {
```

```
 e.recipes.create.pressing('diamond', 'coal_block')
```

```
 e.recipes.create.pressing(['diamond', 'emerald'], 'coal_block')
```

```
 e.recipes.create.pressing(['diamond', Item.of('diamond').withChance(0.5)], 'coal_block')
```
})

### Sandpaper Polishing

Syntax: sandpaper\_polishing(output, input)

Features:

- supports chance-based output
- uses any item tagged with create: sandpaper

```
ServerEvents.recipes(e => {
```

```
 e.recipes.create.sandpaper_polishing('diamond', 'coal_block')
```
e.recipes.create.sandpaper\_polishing(Item.of('diamond').withChance(0.5), 'coal\_block')

})

### Sequenced Assembly

Syntax: sequenced\_assembly(output[], input, sequence[]).transitionalItem(item).loops(int)

Output is an item or an array of items. If it is an array:

- The first item is the real output, the remainder is scrap.
- Only one item is chosen, with an equal chance of each.
- You can use Item.of('create:shaft').withChance(2) to double the chance of that item being chosen.

Transitional Item is any item used during the intermediate stages of the assembly.

Sequence is an array of recipes of the following types:

- $\bullet$  create: cutting
- create: pressing
- create: deploying
- create:filling

The transitional item needs to be the input *and* output of each of these recipes.

Loops is the number of times that the recipe repeats. Calling .loops() is optional and defaults to **4**.

ServerEvents.recipes(e => { Te.recipes.create.sequenced\_assembly([ Item.of('create:precision\_mechanism').withChance(130.0), // this is the item that will appear in JEI as the result  $\Box$ Item.of('create:golden\_sheet').withChance(8.0), // the rest of these items will be part of the scrap Item.of('create:andesite\_alloy').withChance(8.0), Item.of('create:cogwheel').withChance(5.0), Item.of('create:shaft').withChance(2.0), Item.of('create:crushed\_gold\_ore').withChance(2.0), Item.of('2x gold\_nugget').withChance(2.0), Tiron\_ingot', 'clock' ], 'create:golden\_sheet', [ // 'create:golden\_sheet' is the input // the transitional item set by `transitionalItem('create:incomplete\_large\_cogwheel')` is the item used during the intermediate stages of the assembly e.recipes.createDeploying('create:incomplete\_precision\_mechanism', ['create:incomplete\_precision\_mechanism', 'create:cogwheel']), // like a normal recipe function, is used as a sequence step in this array. Input and output have the transitional item e.recipes.createDeploying('create:incomplete\_precision\_mechanism', ['create:incomplete\_precision\_mechanism', 'create:large\_cogwheel']), e.recipes.createDeploying('create:incomplete\_precision\_mechanism', ['create:incomplete\_precision\_mechanism', 'create:iron\_nugget']) ]).transitionalItem('create:incomplete\_precision\_mechanism').loops(5) // set the transitional item and the

 $J$  for this code to work, kubejs:incomplete spore blossom needs to be added to the game  $\Box$ et inter = 'kubejs:incomplete spore blossom' // making a variable to store the transitional item makes the code more readable Te.recipes.create.sequenced assembly([  $\Box$ Item.of('spore\_blossom').withChance(16.0), // this is the item that will appear in JEI as the result  $\Box$ Item.of('flowering azalea leaves').withChance(16.0), // the rest of these items will be part of the scrap Item.of('azalea\_leaves').withChance(2.0), 'oak\_leaves', 'spruce\_leaves', T'birch leaves', Tiungle\_leaves', Tacacia leaves', T'dark oak leaves' ], 'flowering\_azalea\_leaves', [ // 'flowering\_azalea\_leaves' is the input // the transitional item is a variable, that is 'kubejs:incomplete\_spore\_blossom' and is used during the intermediate stages of the assembly **□e.recipes.createPressing(inter, inter),**  // like a normal recipe function, is used as a sequence step in this array. Input and output have the transitional item e.recipes.createDeploying(inter, [inter, 'minecraft:hanging\_roots']), e.recipes.createFilling(inter, [inter, Fluid.water(420)]), e.recipes.createDeploying(inter, [inter, 'minecraft:moss\_carpet']), Te.recipes.createCutting(inter, inter)  $\Box$ ).transitionalItem(inter).loops(2) // set the transitional item and the number of loops })

### Transitional Items

As mentioned earlier, any item can be a transition item. However, this is not completely recommended.

If you wish to make your own transitional item, it's best if you make the type create:sequenced assembly .

```
StartupEvents.registry('item', e => {
	e.create('incomplete_spore_blossom', 'create:sequenced_assembly')
})
```
### Splashing/Washing

Syntax: splashing(output[], input)

Features:

- supports multiple chance-based outputs
- uses the **Encased Fan** and **Water**

```
ServerEvents.recipes(e => {
```
e.recipes.create.splashing('soul\_campfire', 'campfire')

e.recipes.create.splashing(['wheat', 'oak\_sapling'], 'potato')

e.recipes.create.splashing(['wheat', Item.of('oak\_sapling').withChance(0.2)], 'potato')

})

### Mysterious Conversion

Mysterious Conversion recipes are client-side only, so the only way to add them currently is using reflection.

#### Goes inside **client\_scripts** and *not* in an event.

//reference the classes used for the recipe

let MysteriousItemConversionCategory =

Java.loadClass('com.simibubi.create.compat.jei.category.MysteriousItemConversionCategory')

let ConversionRecipe = Java.loadClass('com.simibubi.create.compat.jei.ConversionRecipe')

//add the recipes manually

MysteriousItemConversionCategory.RECIPES.add(ConversionRecipe.create('apple', 'carrot')) MysteriousItemConversionCategory.RECIPES.add(ConversionRecipe.create('golden\_apple', 'golden\_carrot'))

### Preventing Recipe Auto-Generation

If you don't want smelting, blasting, smoking, crafting, or stonecutting to get an auto-generated counterpart, then include manual only at the end of the recipe id:

```
ServerEvents.recipes(e => {
	e.shapeless('wet_sponge', ['water_bucket', 'sponge']).id('kubejs:moisting_the_sponge_manual_only')
})
```
Other types of prevention, can be done in the create config (the goggles button leads you there).

If it is not in the config, then you can not change it.

# <span id="page-11-0"></span>KubeJS Thermal

#### DownloadurseForModrinth

This info is currently incomplete!

Supported recipe types:

- furnace
- sawmill
- pulverizer
- smelter
- centrifuge
- press
- crucible
- chiller
- refinery
- brewer
- bottler

event.recipes.thermal.press('minecraft:bone', '#forge:dyes/black') event.recipes.thermal.crucible(Fluid.of('minecraft:water', 300), '#mine

- insolator

event.recipes.thermal.insolator('minecraft:bone', '#forge:dyes/black').

- pulverizer\_catalyst
- smelter\_catalyst
- insolator\_catalyst

event.recipes.thermal.pulverizer\_catalyst('minecraft:coal').primaryMod rgyMod(1.0).minChance(0.0).useChance(1.0)

- stirling\_fuel
- compression\_fuel
- magmatic\_fuel
- numismatic\_fuel
- lapidary\_fuel

event.recipes.thermal.lapidary\_fuel('minecraft:coal').energy(100000)

## <span id="page-12-0"></span>KubeJS Mekanism

DownloadurseForgloodrinth

# <span id="page-13-0"></span>KubeJS Immersive Engineering

DownloadurseForgloodrinth

# <span id="page-14-0"></span>KubeJS Blood Magic

DownloadurseForge

## <span id="page-15-0"></span>KubeJS Tinkers Cons

DownloadurseForge

## <span id="page-16-0"></span>PonderJS

DownloadurseForge

<span id="page-17-0"></span>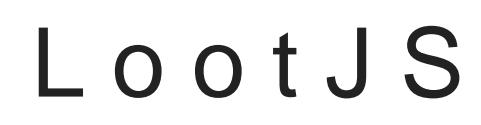

DownloadurseForMedrinth

## <span id="page-18-0"></span>ProbeJS

DownloadurseForge

# <span id="page-19-0"></span>KubeJS Additions

DownloadurseForgloodrinth

No info yet!

For more information please see Gihteh up to Peacyte sich has usage examples a documentation.

## <span id="page-20-0"></span>MoreJS

DownloadurseForge

## <span id="page-21-0"></span>PowerfulJS

DownloadurseForge

## <span id="page-22-0"></span>beJS

DownloadurseForge

The custom BlockEntity event is a startup event.

### Block Entities

Custom BlockEntities are created in a startup script. They cannot be relations the game. The event is not cancellable.

```
Block')
                                                	be.persistentData.putBoolean("placed", true)
\mathcal{L}_\mathcal{A} and \mathcal{L}_\mathcal{A} are consumer \mathcal{L}_\mathcal{A} and \mathcal{L}_\mathcal{A} and \mathcal{L}_\mathcal{A} and \mathcal{L}_\mathcal{A} and \mathcal{L}_\mathcal{A}advanced functionality
```

```
 // [1st param: slot count]
      .energyHandler(10000, 1000, 1000) // adds a basic FE handler, same as above
                          // [1st param: max energy, 2nd param: max input, 3rd param: max output]
     .fluidHandler(1000, stack \Rightarrow true) // adds a basic fluid handler
         	 // [1st param: max amount, 2nd param: fluid filter]
   })
})
```
alternatively, you can create the BlockEntity separately and attach it with EntityBlockJS.Builder#entity('kubejs:be\_id')

```
StartupEvents.registry('block entity type', event \Rightarrow {
Tevent.create('example_block')
[] ticker((level, pos, state, be) => { // a tick method, called on block entity tick
      if(!level.clientSide) { // ALWAYS check side, the tick method is called on both CLIENT and SERVER
       if(level.levelData.gameTime % 20 == 0) { // only .levelData.gameTime works for some reason??
          if(level.getBlockState(pos.above()) === Blocks.AIR.defaultBlockState()) {
             level.setBlock(pos.above(), Blocks.GLASS.defaultBlockState(), 3)
           } else {
             level.setBlock(pos.above(), Blocks.AIR.defaultBlockState(), 3)
           }
        }
      }
  }).saveCallback((level, pos, be, tag) => \{ // called on BlockEntity save, don't see why you would ever need
these tbf, but they're here
```
tag.putInt("tagValueAa", be.getPersistentData().getInt('progress'))

}).loadCallback((level, pos, be, tag) =>  $\{$  // called on BlockEntity load, same as above

be.getPersistentData().putInt("progress", tag.getInt("tagValueAa"))

```
}).defaultValues(tag => tag = { progress: 0, example value for extra saved data: '0mG this iz Crazyyy'}) //
adds a 'default' saved value, added on block entity creation (place etc)
```
// [1st param: CompoundTag consumer]

 .addValidBlock('example\_block') // adds a valid block this can attach to, useless in normal circumstances (except if you want to attach to multible blocks)

 .hasGui() // if ScreenJS is installed, marks this blockentity as having a GUI, doesn't do anything otherwise .itemHandler(27) // adds a basic item handler to this block entity, use something like PowerfulJS for more advanced functionality

// [1st param: slot count]

.energyHandler(10000, 1000, 1000) // adds a basic FE handler, same as above

// [1st param: max energy, 2nd param: max input, 3rd param: max output]

.fluidHandler(1000, stack => true) // adds a basic fluid handler

 $\Box$  // [1st param: max amount, 2nd param: fluid filter]

all valid methods available on all builders:

 $\bullet$  addValidBlock('block id')

})

- ticker((level, pos, state, blockEntity) => ...)
- $\bullet$  defaultValues(tag => ...)
- itemHandler(capacity)
- energyHandler(capacity, maxReceive, maxExtract)
- fluidHandler(capacity, fluidStack => isValid)

### Multiblocks

multiblock builder example:

```
StartupEvents.registry('block', event => {
  let CAP_PREDICATE = be => \{ // has *any* forge capability (item, energy, fluid)
      return be != null && (be.getCapability(ForgeCapabilities.ITEM_HANDLER).present || 
be.getCapability(ForgeCapabilities.FLUID_HANDLER).present || 
be.getCapability(ForgeCapabilities.ENERGY).present)
   }
	event.create('multi_block', 'multiblock').material('metal').hardness(5.0).displayName('Multiblock')
	 .entity(builder => {
□ builder.ticker((level, pos, state, be) => { // tick me here, but ONLY WHEN MULTIBLOCK IS FORMED!!
     \Box})
     [] pattern(() => { // ordering is: [aisle: z, aisle contents[]: y, single string: x]
      	 return BlockPatternBuilder.start()
      	 .aisle( 'BBB',
                   'ACA',
                   'AAA')
              .aisle( 'BBB',
                   'AAA',
                   'AAA')
```
.aisle( 'BBB',

```
.where('C', BlockInWorld.hasState(BlockPredicate.forBlock('kube
        .where('B', BlockInWorld.hasState(BlockPredicate.forBlock('mine
.property(BlockProperties.HORIZONTAL_FACING) // block builder stuff, fa
```
currently only 1 input & 1 output per type are set as the multiblock found in the scan.

 $ext{array}$  valid meth multiblock uilder:

 $\bullet$  pattern(builder => ...)

 $a$ vailable static me $|$ BlockInWorld

- hasState(predicate => ... return boolean)
- hasBlockEntity(predicate => ... return boolean)
- or(predicate1, predicate2)
- and(predicate1, predicate2)

more advanced ex[am](https://gist.github.com/screret/2aa4e6f793123af67d854d6214cc8439)ple:

 $multiblock$  (and recipe type) ine  $k$  ample:

### Recipe Types

beJS can create custom recipe types for your block entities to use!

```
StartupEvents.registry('recipe_type', event => {
   event.create('name_here')
     .assembler((recipe, container) => \{ // optional, but very much suggested
        let results = recipe.results
       for (let i = 0; i < results.size() && i < container.containerSize; ++i) {
           container.setItem(i, results.get(i))
        }
      })
      .maxInputs(2) // required
      .maxOutputs(4) // required
      .toastSymbol('kubejs:block_id_here') // optional
})
```
valid methods on all RecipeType builders:

```
• \boxed{\text{assembler((recipe, container)} \Rightarrow ...)}
```
- maxinputs(count)
- maxOutputs(count)
- toastSymbol(stack)

### Item/Fluid Handlers

beJS has multiple custom handlers that have extra functionality:

### IMultipleItemHandler

IMultipleItemHandler is an item handler with multiple slots. valid methods listed below:

- getAllContainers() : List<IItemHandlerModifiable>
- getContainer(index) : IItemHandlerModifiable
- getStackInSlot(container, slot) : ItemStack
- insertItem(container, slot, stack, simulate) : ItemStack
- extractItem(container, slot, amount, simulate) : ItemStack
- getSlotLimit(container, slot) : int
- isItemValid(container, slot, stack) : boolean
- setStackInSlot(container, slot, stack)

### IMultipleFluidHandler

IMultipleItemHandler is a fluid handler with multiple slots. valid methods listed below:

- default forge IFluidHandler methods (not listed here)
- fill(tank, fluidStack, action) : int
- drain(tank, fluidStack, action) : FluidStack
- drain(tank, maxDrain, action) : FluidStack

## <span id="page-28-0"></span>ScreenJS

DownloadurseForge

The custom ContainerMenu event is a startup event.

Custom Container menus are created in a startup script. They cannot I restarting the game. The event is not cancellable.

for block entities:

```
        .addSlot(10, 200)
          																// LAST PARAMETER CAN BE NULL FOR NO OUTPUT HANDLING
.setBlockEntity('kubejs:example_block') // the block entity type that shoul
```
for any block:

```
StartupEvents.registry('menu', event => {
   event.create('grass_block' /*name can be anything*/, 'block')
      /*default parameter set*/
  		.addItemHandler(9) // adds an item handler.
 \BoxaddItemHandler(1)
  		.inputSlotIndices(0)
      .setBlock('minecraft:grass_block') // the block that should open this GUI on right-click
})
```
for entities:

```
StartupEvents.registry('menu', event => {
   event.create('snow_golem' /*name can be anything*/, 'entity')
      /*default parameter set*/
      .setEntity('minecraft:snow_golem') // the enity type that should open this GUI on right-click
})
```
and lastly, for completely separate 'basic' GUIs:

```
StartupEvents.registry('menu', event => {
   event.create('name_here' /*name can be anything*/)
     /*default parameter set*/
})
```
valid menu types:

- basic (this is the default)
- block entity
- block
- entity

methods the menu builder supports:

- $\bullet$  addSlot(x, y, slotIndex, containerIndex)
- addOutputSlot(x, y, slotIndex, inputContainerIndex, outputContainerIndex, recipeType)
- $\bullet$   $\vert$ loop(builder => ...)
- $[inputsI]$  inputSlotIndices(int[] indexes)
- tintColor(color)
- drawable(screenX, screenY, rectangle, textureLocation)
- progressDrawable(x, y, rectangle, textureLocation, direction, type)  $\bullet$
- fluidDrawable(x, y, rectangle, textureLocation, direction, tankIndex)
- customDrawable(x, y, rectangle, textureLocation, direction, (menu, screen, drawable, direction) => ...)
- backroundTexture(texture, rectangle)
- quickMoveFunc((player, slotIndex, menu) => ... return item)
- $\bullet$  slotChanged((menu, level, player, itemHandler) => ...)
- validityFunc((player, pos) => ... return boolean)
- disablePlayerInventory()
- $\bullet$  playerInventoryY(yPos)
- $\bullet$  button(rectangle, textComponent, button => ...)

default available types:

- PROGRESS
- FUEL
- **ENFRGY**

default available move directions:

- $\bullet$  UP
- DOWN
- LEFT
- RIGHT

available types:

- Rectangle(x, y, u, v)
- MenuUtils (contains progress(max, current, length) for custom bars)
- RecipeWrapper (forge IItemHandlerModifiable wrapper for recipes)
- CraftingWrapper (ScreenJS wrapper class used for crafting recipes)

### Custom Key Binds

ScreenJS can do custom key bindings! examples & available methods below:

The custom KeyBind event is a Client event.

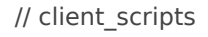

KeybindEvents.register(event => {

```
event.register(new KeyBind("open_menu" /* name */, InputConstants.KEY_G /* key index, opengl spec */,
"screenjs" /* category name */), (action, modifiers /* modifiers as per OpenGL spec */) => {
```

```
if (action == 1) { \frac{\pi}{4} action == 1 is PRESS
```
Minecraft.instance.gui.setOverlayMessage(Text.string('AAA').yellow(), false) // vanilla method

MenuScreens.create('kubejs:separate', Minecraft.instance, 1000, Text.string('AAA').yellow()) // opens a

GUI container, preferably of type 'basic'

```
} else if (action == 0) { \frac{\pi}{6} action == 0 is RELEASE
         Minecraft.instance.gui.setOverlayMessage(Text.string('BBB').yellow(), true)
      } else { // action == 2 is REPEAT (after a second of PRESS)
         Minecraft.instance.gui.setOverlayMessage(Text.string('REPEAT').red(), false)
      }
   })
})
```
available methods:

• register

available types:

- KeyBind(name, keyIndex, category)
- KeyAction(action, modifiers)
- InputConstants
- Minecraft (client main class)
- 

# <span id="page-32-0"></span>KubeJS REI Runtime

DownloadurseforMedrinth

KubeJS REI Runtime lets you show/hide items in REI dynamically, it p default:

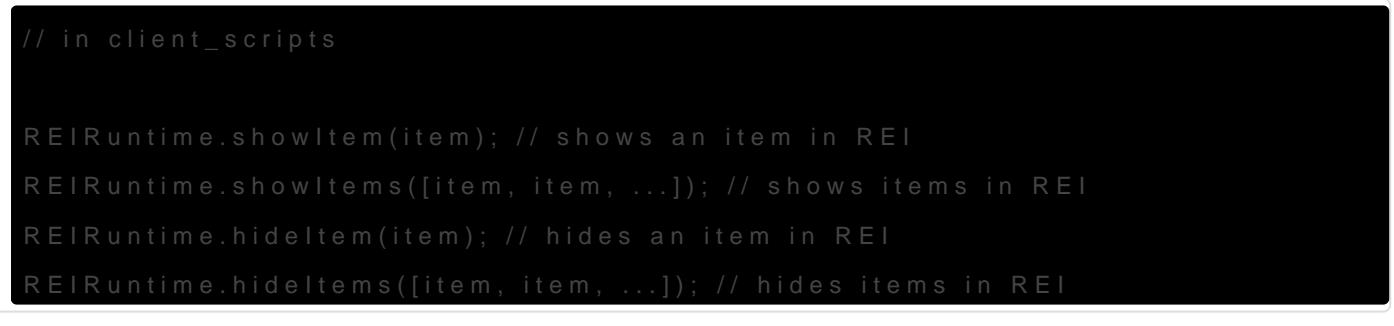

# <span id="page-33-0"></span>KubeJS Botany Pots

#### $D$  ownloa $C$ :  $u$  r se for Monded rinth

This mod allows you to create crops, soils, anBot fram tyil Pare bad for the

```
0.5 \prime\prime optional, growth modifier, example: 0.5 means all crops will take half
```
// fired everytime a crop grows

BotanyPotsEvents.onCropGrow(event => {

// event.random : the random object associated with the event

// event.crop : a crop object describing the crop grown

// event.originalDrops : an array of items this crop drops

// event.drops : a writable array that changes the drops of the crop

console.log([event.random, event.crop, event.originalDrops, event.drops].join(","))

})

## <span id="page-35-0"></span>KubeJS Ars Nouveau

#### Downloadursefor [Modrin](https://modrinth.com/mod/kubejs-ars-nouveau)th

This addon allows you to create recip<sup>t</sup>ers fotoutheamod

```
	    "minecraft:gunpowder", // reagent
```
] // loot table

// true // drop the item in world?

```
 );
```
#### /\*

 // this \*does\* work, but the recipe must be a valid glyph // in the tome, so this really can only be used to // replace a glyph's recipe event.recipes.ars\_nouveau.glyph( "minecraft:tnt", // output item (glyph) [

"minecraft:sand",

 "minecraft:gunpowder", ], // input items

3 // exp cost

);

\*/

 // accessible via `/ars-tome id` in this case `/ars-tome kubejs:not\_glow` event.recipes.ars\_nouveau.caster\_tome(

"Not-Glow Trap", // name,

[

"ars\_nouveau:glyph\_touch",

"ars\_nouveau:glyph\_rune",

"ars\_nouveau:glyph\_snare",

"ars\_nouveau:glyph\_extend\_time",

"ars\_nouveau:glyph\_light"

], //spell

 "Doesn't snare the target and grant other targets Glowing.", // description 16718260, // color

{

```
 "family": "ars_nouveau:default",
 "pitch": 1.0,
 "volume": 1.0
```
},

).id("kubejs:not\_glow")

 event.recipes.ars\_nouveau.imbuement( "minecraft:sand", // input item "minecraft:tnt", // output

```
 1000, // source cost
     \left[ \ \right] )
   event.recipes.ars_nouveau.imbuement(
      "minecraft:red_sand", // input item
      "minecraft:tnt", // output
      1000, // source cost
      []
  )
})
```
## <span id="page-38-0"></span>KubeJS ProjectE

#### Downloadursefor [Modrin](https://modrinth.com/mod/kubejs-projecte)th

Lets you set the EMC values of items and the Philosopher's Stone trar [Projec](https://beta.curseforge.com/minecraft/mc-mods/projecte)t **mEod.** Examples are shown below.

Server side ev server\_scripts

```
ProjectEEvents.setEMC(event => {
      // set, but also it allows for emc values to be generated
})
      // the second argument can be a string because of the above
```
#### $Startup$  eve server\_scripts

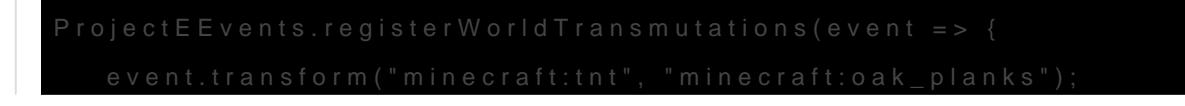

 $\rbrace)$ 

## <span id="page-40-0"></span>KubeJS Powah

#### DownloadurseforMedrinth

Allows you to create Energizing Orb r[ecipe](https://beta.curseforge.com/minecraft/mc-mods/powah-rearchitected)s for the

Example:

```
event.recipes.powah.energizing(["minecraft:cobblestone"], "minecraft:tnt", 1000
```
# <span id="page-41-0"></span>KJSPKG

[KJSPK](https://github.com/Modern-Modpacks/kjspkg)Gs a package manager for KubeJS that can allow you to downloa and libraries into your instance. It will automatically manage minecraf dependency and incompatibility control. It works with KubeJS 6 (1.19) and should even work with some pre-legacy versions (1.12)!

### [Installation](https://wiki.latvian.dev/uploads/images/gallery/2023-04/kOqnnW5AOQwxfiPO-kjspkgbig.png)

- 1. Download eithe CLI her ersion of KolnSPH GUP GUI client
- $2.$  Open a terminal kube substractory inside of your instance.
- 3. Run kjspkg inathd select your minecraft version/modloader.

Now you are able to install packages into your instance.

### Usage

- To download a packa kjspkg install <package\_name>
- To remove a packa kjspkg remove <package\_name>
- To search for a pack kjspkg search <query>
- To list all packages in your ikjspkg lestrun
- $\bullet$  To list all of the commands a kispkg help un

### Adding your own package

If you have an example script you would like to share the KAJGCPiKG, your [package" se](https://github.com/Modern-Modpacks/kjspkg#adding-your-own-package)coffo $KJSPKG$ 's README. We are always happy to add more authors to our list!

### Notable packages

#### [more-recipe-ty](https://kjspkglookup.modernmodpacks.site/#more-recipe-types)p  $($  & egacy, 1.16.5/1.18.2, Forge/Fabric

This package simplifies the process of adding recipes to custom mach without downloading any addons. For example, this bit of code will add stick and an iron [ingot](https://www.curseforge.com/minecraft/mc-mods/powah) so Energizing Orb:

For other types, check  $\overline{B}$   $\Delta D$  ME file on GitHub

#### $\frac{1}{\sqrt{1-\frac{1}{\sqrt{1-\frac{1$

This package allows you to add custom recipes that use manual combi Example from the README:

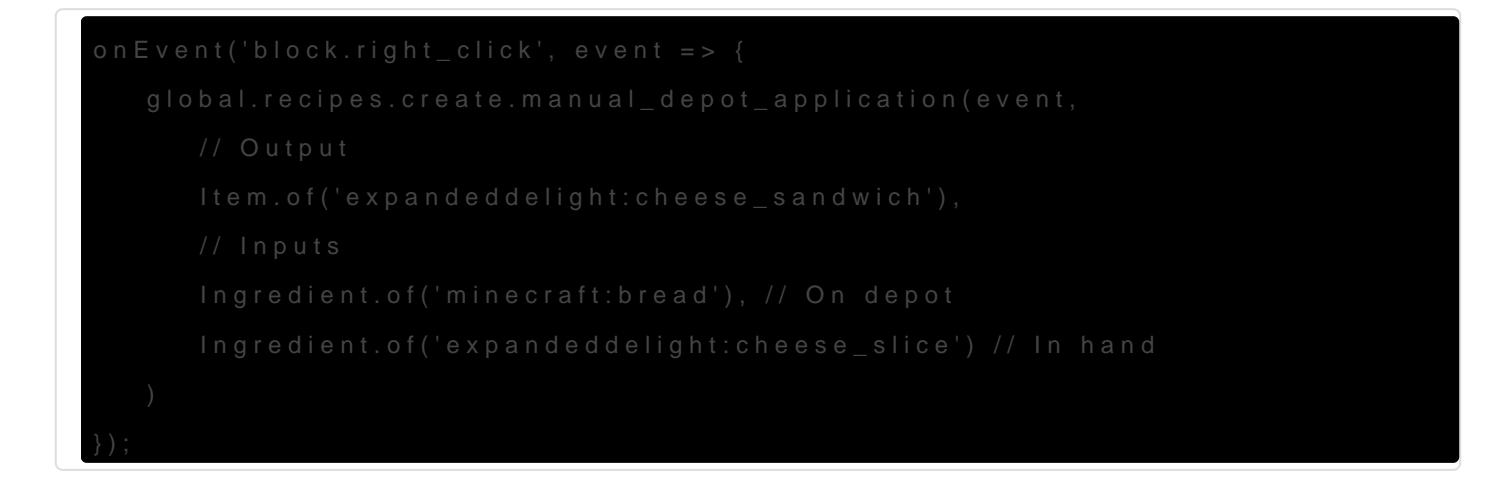

Showcase:

If you're looking for a Forge port of this create-depot-crafting-foAgdot of t times KJSPKG's packages' n-6 if they iare a port of a different package  $(1.19)$ , and  $e$  -<modloaderist they are a port of another package for a different per naming convention.

### [solj](https://kjspkglookup.modernmodpacks.site/#soljs)s (KubeJS 6, 1.19.2, Forge/Fabric)

This package ports the mechanics 20 fvelision of The Spice to 1.11e9 mosthg KubeJS. It works like a standalone mod and does not require any conf [AppleS](https://www.curseforge.com/minecraft/mc-mods/appleskin)kin .

# <span id="page-44-0"></span>KubeJS Offline Documentation

### Dynamic Documentation i single html page.

Downloadursefor [Modrin](https://modrinth.com/mod/kubejs-offline)th

KubeJS Offline is a mod that dumps all class data at runtime into a single command. `/kubejs\_offline`.

### Preview Generated Documenta

[1.19.2 Fo](https://hunter19823.github.io/kubejsoffline/1.19.2/forge)rg \$9.2 Fabric

[1.18.2 Fo](https://hunter19823.github.io/kubejsoffline/1.18.2/forge)ng **68.2 Fabric** 

[Enigmatic](https://hunter19823.github.io/kubejsoffline/modpacks/engimatica9)a 9

### How does it work?

When you execute the KubeJS Offline command, a scan of the Java run what classes exist at that time. This is important as mods might provident classes  $\overline{a}$ possibly new methods to existing Minecraft classes.

After the mod has searched what classes exist and are available at the compress that data down into a json object.

It records everything from the full class name, package info, super cla implementations, fields, methods, as well as their relationships to oth

This data is then used to create an html page which then runs dependent generate the webpage html elements.

You can then open the file in a modern web browser, no need to host i that.

### Additional Features:

You can right click inside the webpage to toggle certain tables, privat you may not need.

There is a search feature you can activate by adding a question mark An example of this search is:

[https://hunter19823.github.io/kubejsoffline/1.19.2](https://hunter19823.github.io/kubejsoffline/1.19.2/forge#any--EventJS)/forge#any--EventJS

## <span id="page-46-0"></span>KubeJS Farmers Deli

#### Downloadurseforge

Example:

#### Startup Scripts:

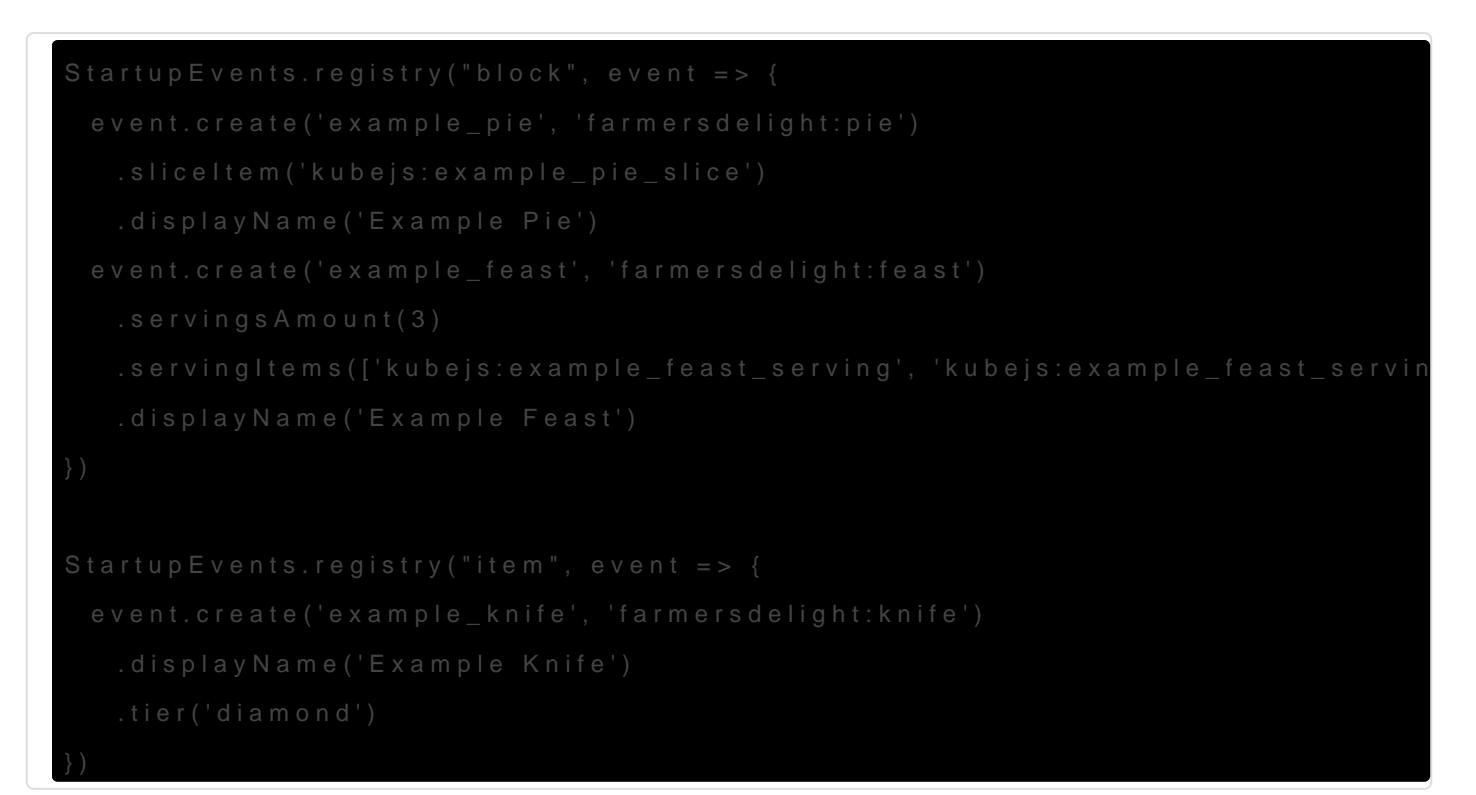

#### Server Scripts:

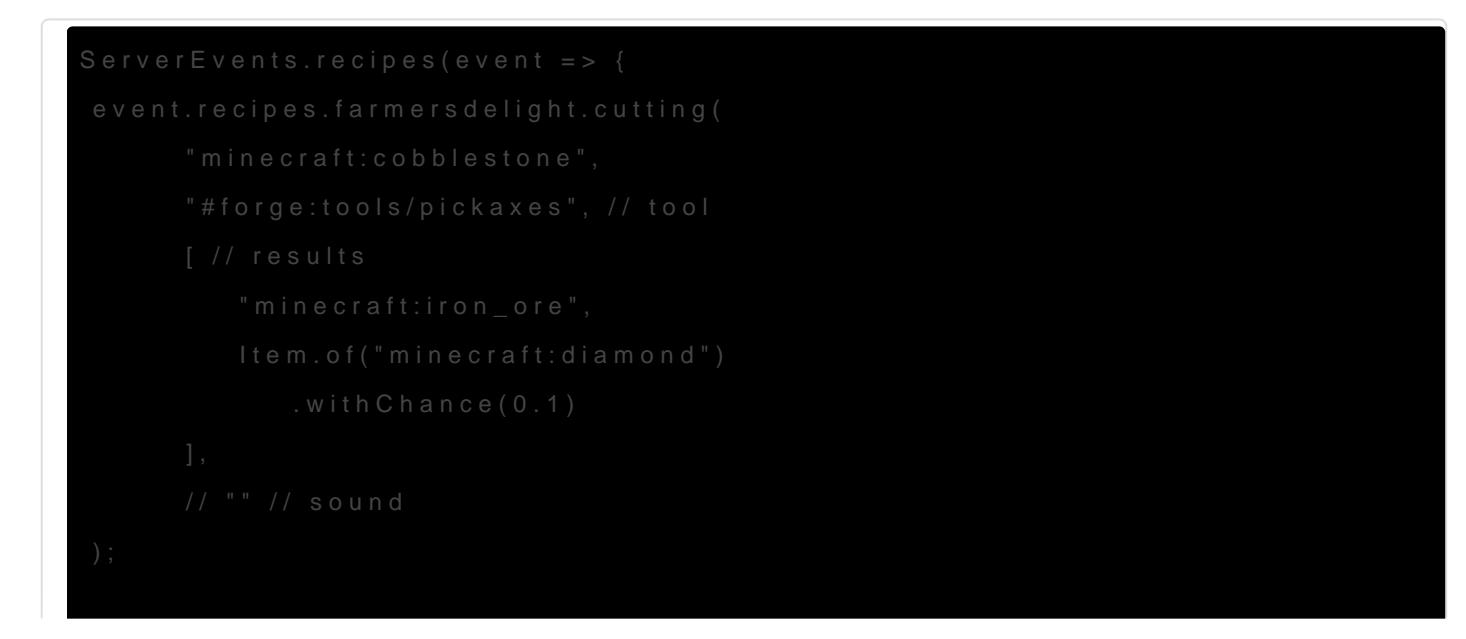

 event.recipes.farmersdelight.cooking(

- ["minecraft:cobblestone"],
- "minecraft:iron\_ore", // output
- $\Box$  30, // exp
- $10,$  // cookTime
- "minecraft:bowl", // container
- $\Box$ );
- })

# <span id="page-48-0"></span>KubeJS Industrial Fc

#### Downloadurseforge

This lets you modify and create varibrudsuse cliple 5 of roargoing

```
event.recipes.industrialforegoing.crusher( // the pickaxe action in the stoney
```

```
 [ //rarity, see below for more details
      {
         "blacklist": {
           "type": "minecraft:worldgen/biome",
           "values": [
              "minecraft:the_end",
              "minecraft:the_void",
              "minecraft:small_end_islands",
              "minecraft:end_barrens",
              "minecraft:end_highlands",
              "minecraft:end_midlands"
           ]
         },
         "depth_max": 16,
         "depth_min": 5,
         "weight": 4,
         "whitelist": {}
      },
      {
         "blacklist": {
           "type": "minecraft:worldgen/biome",
           "values": [
              "minecraft:the_end",
              "minecraft:the_void",
             "minecraft:small_end_islands",
              "minecraft:end_barrens",
              "minecraft:end_highlands",
              "minecraft:end_midlands"
           ]
         },
         "depth_max": 255,
         "depth_min": 0,
         "weight": 1,
         "whitelist": {}
      }
   ]
 )
 event.recipes.industrialforegoing.laser_drill_fluid(
   "minecraft:water", // output
```

```
 "minecraft:sand", // catalyst
      [ // rarity, see wiki for more details
        {
           "blacklist": {
              "type": "minecraft:worldgen/biome",
              "values": [
                "minecraft:the_end",
                "minecraft:the_void",
                "minecraft:small_end_islands",
                "minecraft:end_barrens",
                "minecraft:end_highlands",
                "minecraft:end_midlands"
 ]
           },
           "depth_max": 16,
           "depth_min": 5,
           "weight": 4,
           "whitelist": {}
        },
        {
           "blacklist": {
              "type": "minecraft:worldgen/biome",
              "values": [
                "minecraft:the_end",
                "minecraft:the_void",
                "minecraft:small_end_islands",
                "minecraft:end_barrens",
                "minecraft:end_highlands",
                "minecraft:end_midlands"
 ]
           },
           "depth_max": 255,
           "depth_min": 0,
           "weight": 1,
           "whitelist": {}
        }
      ],
      "minecraft:zombie" // entity required below
   )
})
```